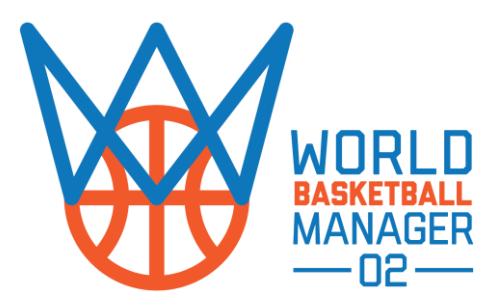

Please notice that this is a **beta** version of the WBM2 data editor, so expect some bugs (either major or minor).

The new data editor is faster more stable and works both on Windows and MacOs.

## **For Windows:**

To make changes in the game database and then start a new game, you have to edit **"…Documents/WBM2/template.db3"** file. **Select File > Open** and point to this location. If this location doesn't exist just run the game once in order to be created.

## **For MacOs:**

In order to use the Data Editor you must run the game at least one time and then load and edit the file: "**Users/(username)/WBM2/template.db3**"

## **Notice that you must start a new game in order to see the changes.**

This data editor is not a trainer and so **you can't edit saves with it**. Data editor works only to edit the game database and then to start a new game. Although it might work when you edit a save it might also destroy the save.

Most editing operations are now done automatically (like placing the previous club in player's history or the recalculation of a club's Financial Status according to roster or contract changes etc).

Also it **requires a completely different work flow** than any older version of our data editor.

• **Everything now is managed from inside team's page.** 

- If you want to **CHANGE A MANAGER** you must go to the team's page and select a new one. The program will take care of the rest.
- If you want to **EDIT TEAM'S ROSTER** you must go to the team's roster page and **remove**  $\bullet$  or **add h** any players you want. **Notice** that you can add only free agent players. So you must first go to the player's previous team roster page and release him as free agent.
- You can **EDIT CONTRACT DURATION** directly on the team's roster page. Just click the contract number and change it.
- Click on the **Home icon** to open and **EDIT PLAYER'S ATRIBUTES.**
- You must hit the **Save button** every after change you make on a page in order to save it in the database.
- Use the **blue underlined Hyperlinks** to navigate from one page to another.